## EMBEDDED SYSTEMS PROGRAMMING 2016-17

UI and Android

## STANDARD GESTURES (1/2)

Ul classes inheriting from View allow to set listeners that respond to basic gestures. Listeners are defined by suitable interfaces.

- boolean onTouch (View v, MotionEvent event)
  Part of the View.OnTouchListener interface.
  The user has performed an action qualified as a touch event, including a press, a release, or any movement gesture on the screen (within the bounds of the item).
- void onClick (View v)
  Part of the View.OnClickListener interface.
  The user has touched the item
- boolean onLongClick(View v)
  Part of the View.OnLongClickListener interface.
  The user has touched and holds the item

### **EXAMPLE**

## STANDARD GESTURES (2/2)

- Standard UI widgets respond to standard gestures (e.g., a ListView responds to a flick)
- Custom UI widgets can handle touch screen motion events by implementing the onTouchEvent (MotionEvent event) method; no gesture recognizer is provided

# SUPPORTING DIFFERENT SCREENS (1/3)

 Mobile platforms support a variety of devices with different screen sizes and resolutions

- Resolution does not cont that much: it is size that matters
  - Bigger screens can accommodate more information than smaller screens
  - Tablet screens can accommodate more information than other screens

# SUPPORTING DIFFERENT SCREENS (2/3)

Different screen sizes may require different artwork

- Different screen sizes typically require different Uls
  - Use more / resize conventional UI elements
  - Introduce new UI elements that are specifically designed for tablets

#### SCREENS: ANDROID

- Tens of locales (e.g., -en-rus), device dependent
- Four generalized screen sizes: small (-small), normal (-normal), large (-large), extra large (-xlarge)
- Two variations of each screen size: portrait (-port), landscape (-land)
- Four generalized screen densities:
   I20 DPI (-ldpi), I60 DPI (-mdpi), 240 DPI (-hdpi),
   320 DPI (-xhdpi), 480 DPI (-xxhdpi), 640 DPI (-xxhdpi)

Place resources in the appropriate folder: Android will use them

## SCREENS: EXAMPLES

- Directory for default layouts: "res/layout"
- Directory for layouts that target large screens and the landscape orientation: "res/layout-large-land"
- Directory for default artwork: "res/drawable"
- Directory for artwork that target US-English devices in landscape orientation: "res/drawable-en-ruS-land"

- For a full list of directories and modifiers, look up the "Providing resources" page in the Android documentation
- Always provide default resources (i.e., a folder with no modifiers)

#### TABLETS: ANDROID

• Up to version 2.3 (API level ≤ 10): no support for tablets

3.x versions (11 ≤ API level ≤ 13):
 run only on tablets

Version 4.0 and above (API level ≥ 14): unified support for tablets and other devices

## MULTI-PANE LAYOUTS

• From developer.android.com:

The most effective way to create a distinct user experience for tablets and handsets is to [...] design "multi-pane" layouts for tablets and "single-pane" layouts for handsets

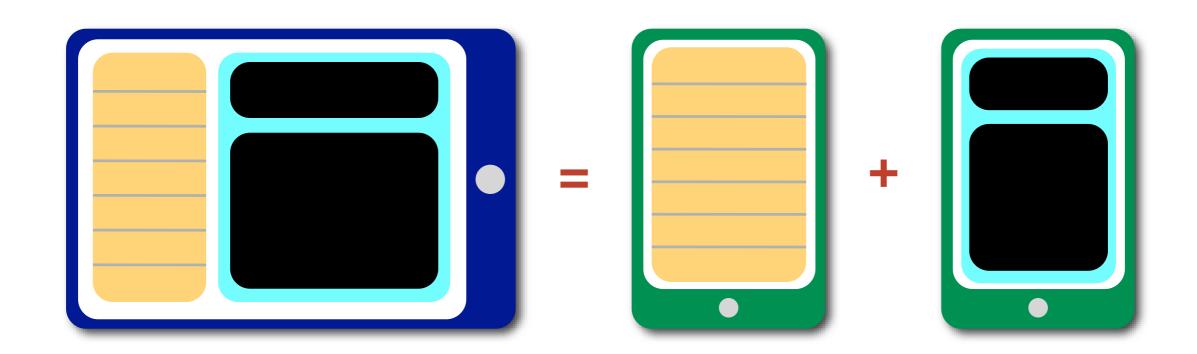

# SUPPORTING DIFFERENT SCREENS (3/3)

Implement flexible layouts and provide multiple version of relevant resources

Design activities using fragments

Use the action bar

#### FRAGMENT CLASS

- Android 3.0+ (API level 11+)
- Represents a portion of user interface
- Hosted by an activity: to be precise, it "lives" in a ViewGroup inside the activity's view hierarchy, albeit it defines its own view layout and has its own lifecycle callbacks
- Each fragment can be manipulated independently from other fragments

### FRAGMENT: LIFECYCLE

- A class derived from Fragment behaves similarly to an activity. It includes lifecycle callback methods (onCreate(), etc.)
- Two additional methods: onCreateView() and onDestroyView()
- Lifecycle callback methods must be invoked by the hosting activity

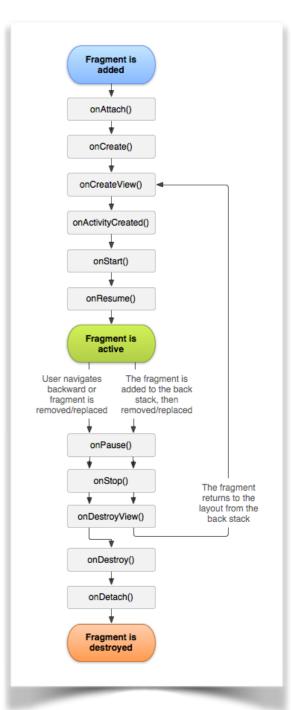

### HOSTING A FRAGMENT

 Declarative approach: add the fragment to the layout file of the hosting activity

 Programmatic approach: add the fragment in the source code of the hosting activity; instantiate the UI in the onCreateView() method of the fragment

## ONCREATEVIEW, ONDESTROYVIEW METHODS

- View onCreateView (<u>LayoutInflater</u> inflater, <u>ViewGroup</u> container, <u>Bundle</u> savedInstanceState) <u>Instantiates the UI for a fragment and attaches it to container</u>
- An implementation for onCreateView() must be provided by the programmer
- If the UI is defined in an XML file, the system-provided LayoutInflater can be used to instantiate ("inflate") it

void onDestroyView()
Destroys a previously-created user interface

## FRAGMENTMANAGER: TWO KEY METHODS

- An instance of the <a href="FragmentManager">FragmentManager</a> class allows interaction with fragments. For instance, it allows to add or remove a fragment (via a <a href="fragment transaction">fragment transaction</a>)
- Fragment findFragmentById (int id) Returns the fragment which is identified by the given id (as specified, e.g., in the XML layout file)
- FragmentTransaction beginTransaction ()
  Start editing the Fragments associated with the
  FragmentManager. The transaction is ended by invoking
  the commit() method of FragmentTransaction

## HOSTING A FRAGMENT: EXAMPLE (1/2)

#### Declarative approach

2 fragments declared inside the layout of an activity. When the activity is created, instances of the classes associated with the fragments are automatically allocated

```
<?xml version="1.0" encoding="utf-8"?>
<LinearLayout xmlns:android="http://schemas.android.com/apk/res/android"</pre>
    android:orientation="horizontal"
    android:layout width="match parent"
    android:layout height="match parent">
    <fragment android:name="it.unipd.dei.esp1112.email.ListFragment"</pre>
            android:id="@+id/list"
            android:layout weight="1"
            android:layout width="0dp"
            android:layout height="match parent" />
    <fragment android:name="it.unipd.dei.esp1112.email.ReaderFragment"</pre>
            android:id="@+id/reader"
            android:layout weight="2"
            android:layout width="0dp"
            android:layout height="match parent" />
</LinearLayout>
```

## HOSTING A FRAGMENT: EXAMPLE (2/2)

Programmatic approach
 Initiate a fragment transaction, instantiate a fragment,
 then add it to a suitable ViewGroup

```
FragmentManager fragmentManager = getFragmentManager()
FragmentTransaction fragmentTransaction = fragmentManager.beginTransaction();

ExampleFragment fragment = new ListFragment();

fragmentTransaction.add(R.id.fragment_container, fragment);

fragmentTransaction.commit();
```

## FRAGMENTS: EXAMPLE (1/4)

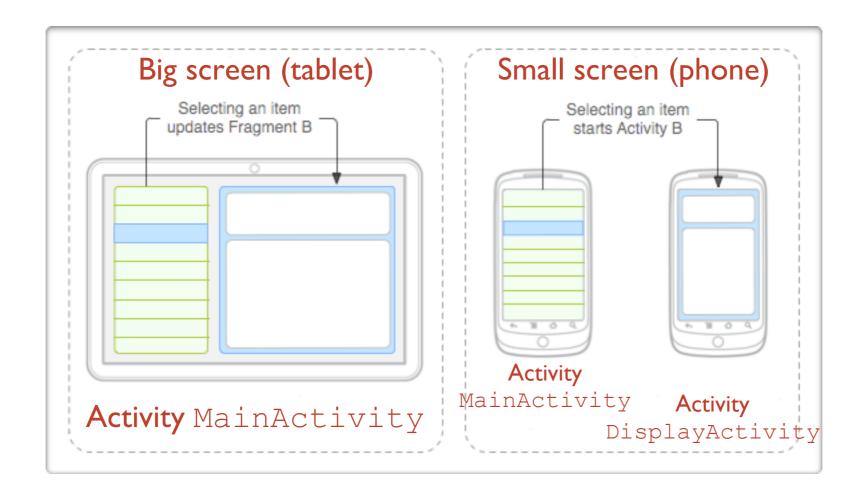

- DisplayActivity is started only if the screen is small. It hosts fragment DetailsFragment
- MainActivity always manages fragment TitlesFragment and, depending on the screen size, hosts DetailsFragment as well or starts DisplayActivity

## FRAGMENTS: EXAMPLE (2/4)

- Layout for MainActivity, big screen
- Resides in res/layout-large/
- Both fragments are hosted by MainActivity

```
<?xml version="1.0" encoding="utf-8"?>
<LinearLayout xmlns:android="http://schemas.android.com/apk/res/android"</pre>
  android:orientation="horizontal"
  android: layout width="match parent"
  android: layout height="match parent"
  android:id="@+id/frags">
    <!-- "Fragment A" -->
 <fragment class="com.example.android.TitlesFragment"</pre>
            android:id="@+id/list frag"
            android:layout width="@dimen/titles size"
            android: layout height="match parent"/>
    <!-- "Fragment B" -->
  <fragment class="com.example.android.DetailsFragment"</pre>
            android:id="@+id/details frag"
            android: layout width="match parent"
            android: layout height="match parent" />
</LinearLayout>
```

## FRAGMENTS: EXAMPLE (3/4)

- Layout for MainActivity, small screen
- Resides in res/layout/
- DisplayFragment is hosted by DisplayActivity

## FRAGMENTS: EXAMPLE (4/4)

#### Code snippet from the MainActivity class

```
public class MainActivity extends Activity implements TitlesFragment.OnItemSelectedListener
   /** TitlesFragment.OnItemSelectedListener is a callback that the list fragment
        ("DetailsFragment") calls when a list item is selected */
   public void onItemSelected(int position)
        DisplayFragment displayFrag = (DisplayFragment) getFragmentManager()
                                    .findFragmentById(R.id.display frag);
        if (displayFrag == null)
            // DisplayFragment is not in the layout (handset layout),
            // so start DisplayActivity (Activity B)
            // and pass it the info about the selected item
            Intent intent = new Intent(this, DisplayActivity.class);
            intent.putExtra("position", position);
            startActivity(intent);
        else
            // DisplayFragment is in the layout (big screen layout),
            // so tell the fragment to update
            displayFrag.updateContent(position);
```

#### ACTION BAR

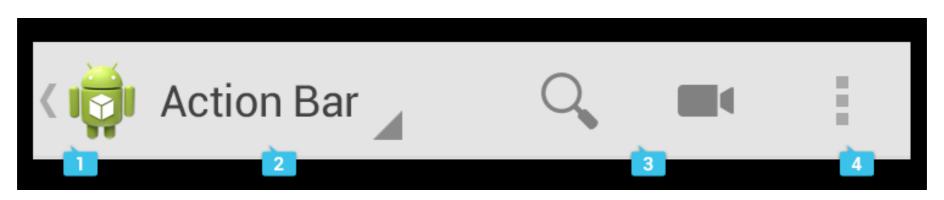

Picture: Android Design

UI component that can contain, from left to right,

- I. the application icon,
- 2. the view control (tabs or a spinner),
- 3.a certain number of action items,
- 4. the action overflow menu button

May also contain a hint to the navigation drawer

## APP BAR

- New name for the action bar in Android 5.0+
- The nav icon, if present can be:
  - an arrow for navigating the app's hierarchy
  - a control to open a navigation drawer

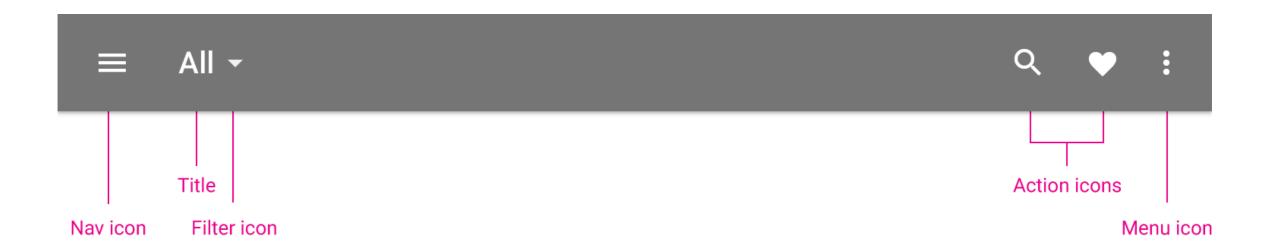

#### NAVIGATION DRAWER

- Displays the main navigation options for the app
- Appears from the left side of the screen by clicking on the application icon

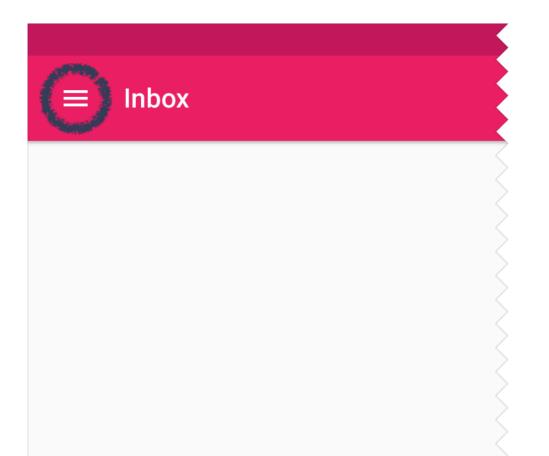

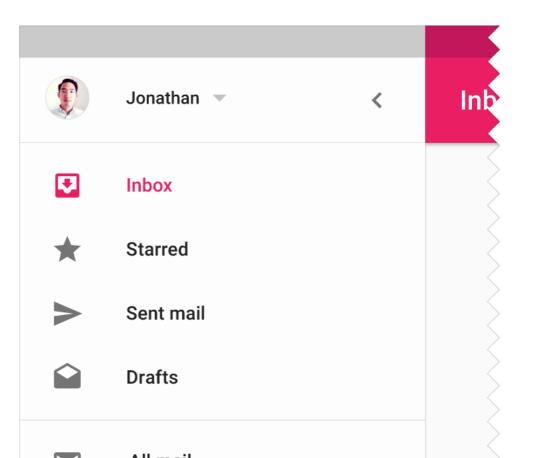

#### **OVERFLOW MENU**

- Groups action items that are not important enough to be prominently displayed in the action bar
- Duplicates the functionality of the option menu + the (hardware) menu button
- In Android 4.0+, developers are strongly encouraged to migrate to the overflow menu

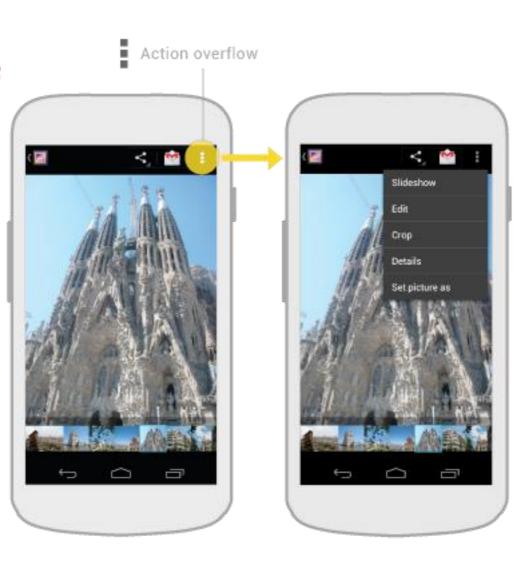

#### SPLIT ACTION BAR

Depending on the screen size, content may be split across multiple action bars:

- I. main action bar,
- 2. top bar,
- 3. bottom bar

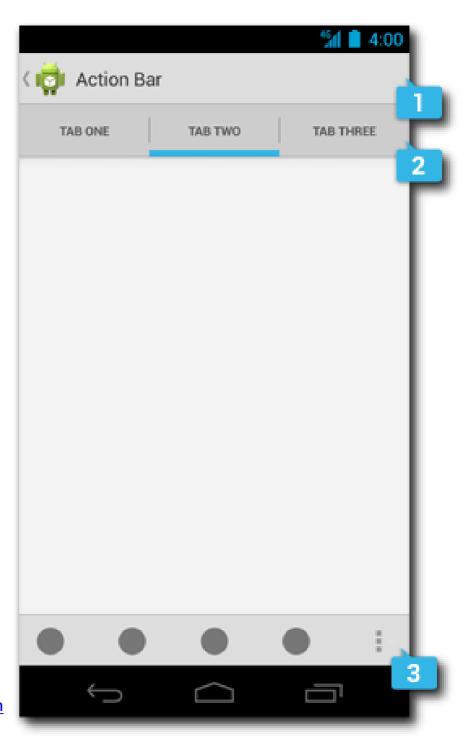

Picture: Android Design

#### ADDING THE ACTION BAR

Beginning with Android 3.0, an action bar is created by default for every application that declares a targetSdkVersion of II or greater in its manifest

## ACTION BAR: ADDING ITEMS

- The action bar can be populated in the onCreateOptionsMenu() activity method, which is called when the activity starts
- Action items and overflow menu items are managed together as a menu resource.
   The onOptionsItemSelected() activity method is called whenever an item is selected by the user
- If the action bar is constrained for space, some action items can be moved to the overflow menu

# SUPPORT LIBRARY PACKAGE (1/2)

Provides static libraries that can be added to an Android app in order to use APIs that are either not available on older platform versions, or not part of the framework APIs

Each library runs only on devices that provide at least

a minimum API level

Must be installed from the SDK Manager

| Appearance & Behavior > System Settings > Android SDK                                                                                                    |                                         |  |             |                      |               |             |
|----------------------------------------------------------------------------------------------------|-----------------------------------------|--|-------------|----------------------|---------------|-------------|
| Manager for the Android SDK and Tools used by Android Studio                                                                                                    |                                         |  |             |                      |               |             |
| Android SDK Location:                                                                                                    | /Users/fantozzi/Library/Android/sdk     |  |             |                      |               | <u>Edit</u> |
|                                                                                                    | SDK Platforms SDK Tools SDK Update Sit  |  | Update Site | s                    |               |             |
| Below are the available SDK developer tools. Once installed, Android Studio will automatically check for updates. Check "show package details" to display available versions of an SDK Tool. |                                         |  |             |                      |               |             |
| Name                                                                                                    |                                         |  | Version     | Status               |               |             |
| Android SDK Build Tools                                                                                                    |                                         |  |             | Update Available: 24 |               |             |
| Androi                                                                                                    | Android Auto API Simulators             |  |             | 1                    | Not installed |             |
| Androi                                                                                                    | Android Auto Desktop Head Unit emulator |  |             | 1.1                  | Not installed |             |
| ✓ Androi                                                                                                    | Android NDK                             |  |             | 12                   | Installed     |             |
| Androi                                                                                                    | ndroid SDK Platform-Tools 23.1          |  |             | 23.1.0               | Installed     |             |
| ✓ Androi                                                                                                    | ndroid SDK Tools 25.1.6                 |  |             | 25.1.6               | Installed     |             |
| ✓ Androi                                                                                                    | droid Support Library, rev 23.2.1       |  |             | 23.2.1               | Installed     |             |
| ✓ Androi                                                                                                    | Android Support Repository              |  |             | 31.0.0               | Installed     |             |
| CMake                                                                                                    | CMake                                   |  |             | 2 / 1                | Not installed |             |

## MULTIPLE WINDOWS (1/3)

Android 7.0+ (API level 24+), any device

A STATE OF THE STATE OF THE STA

Split-screen mode: two activities at the same time

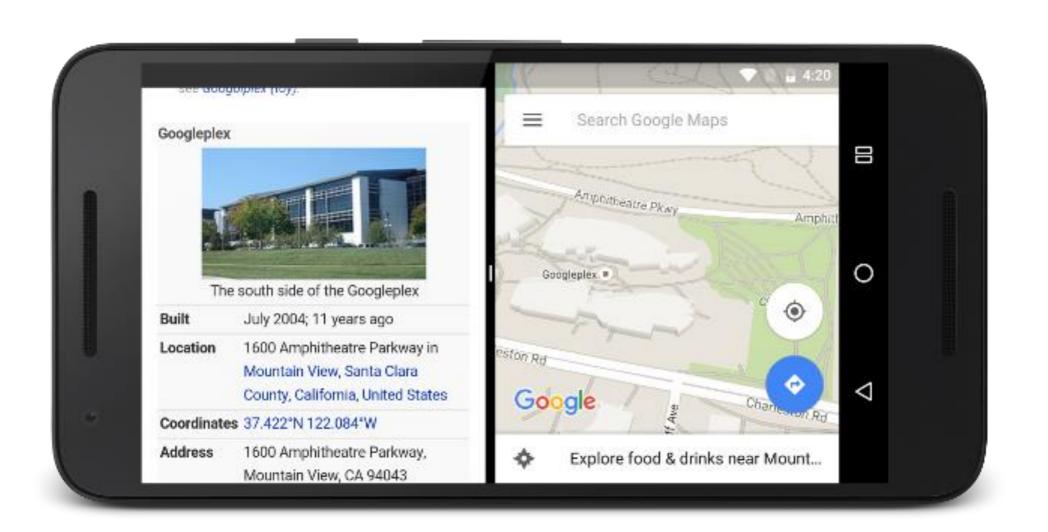

## MULTIPLE WINDOWS (2/3)

- Android 7.0+, if supported by device manufacturer
- Freeform mode: activities inside windows!

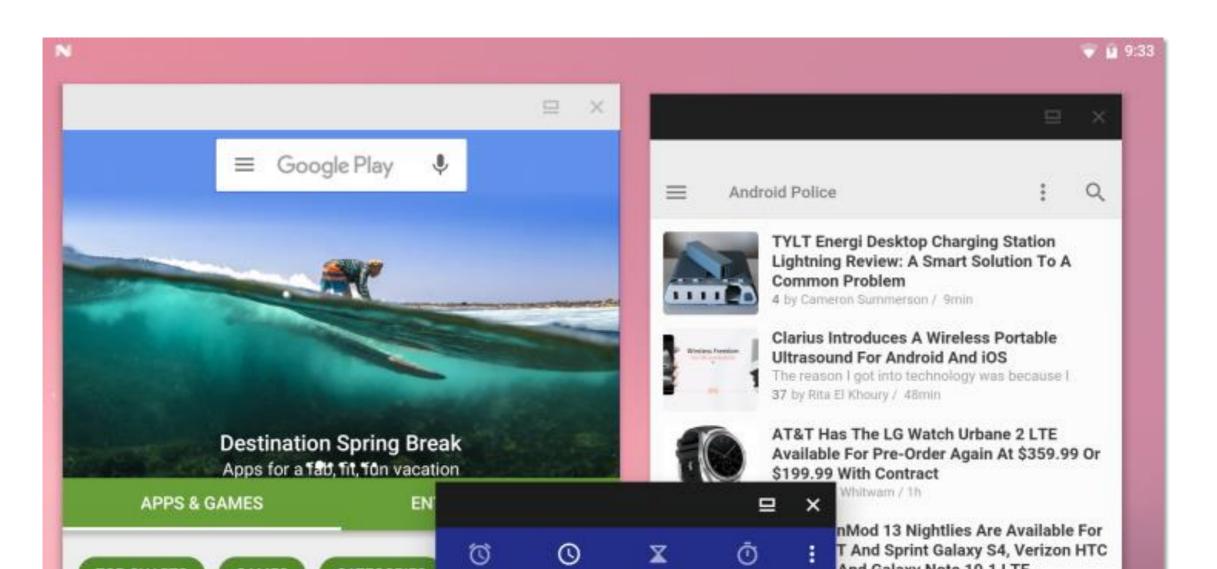

## MULTIPLE WINDOWS (3/3)

- Android 7.0+, any device
- Picture-in-picture mode: meant for video; pinned activity in a corner of the screen

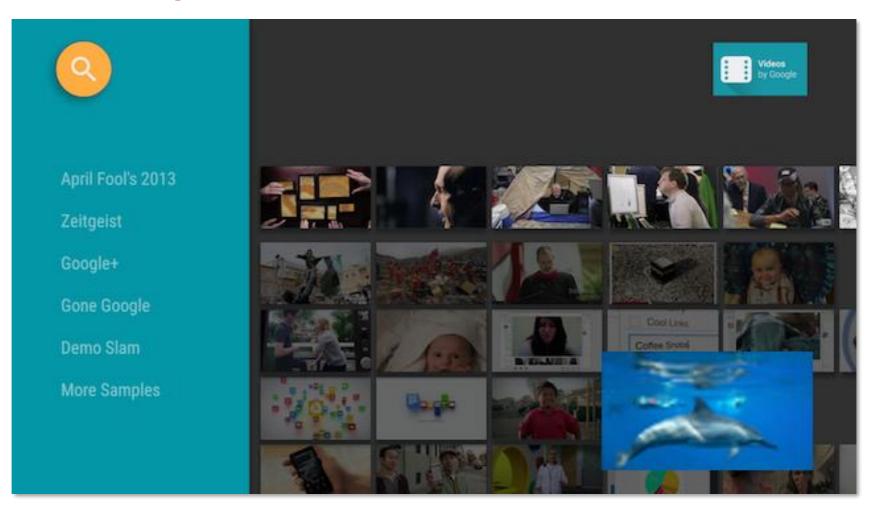

## SUPPORTING MULTIPLE WINDOWS (1/2)

For apps targeting API level 24+, support is set per-component or per-app via manifest's attributes

- android: resizeableActivity
  If set to true (default), allows split-screen and freeform modes
- android:supportsPictureInPicture If set to true, and resizeableActivity=true, allows picture-in-picture mode
- android:minHeight, android:minWidth Minimum supported height & width for the activity in both split-screen and freeform modes

## SUPPORTING MULTIPLE WINDOWS (2/2)

New methods in classes Activity, Fragment, ...

- void <u>onMultiWindowModeChanged</u> (boolean isInMultiWindowMode)
  - Called by the system when the component changes from fullscreen mode to multi-window mode and vice versa
- void <u>onPictureInPictureModeChanged</u> (boolean isInPictureInPictureMode)
   Called by the system when the component changes to/from picture-in-picture mode
- void <u>enterPictureInPictureMode</u>()
  Enters picture-in-picture mode

#### MULTI-WINDOW LIFECYCLE

- The activity lifecycle as a whole remains the same
  - Only one activity is active, the others are paused (in PIP mode, a paused activity must play video!)
  - Every resize is a configuration change (by default, activity killed and re-created!)

 While activities are sharing the screen, users can drag and drop data from one activity to another

# SUPPORT LIBRARY PACKAGE (2/2)

- v4 Support Library
  - Minimum API level: 4 (Android 1.6+)
  - Provides support for fragments and navigation drawers
- v7 Appcompat Library
  - Minimum API level: 7 (Android 2.1+)
  - Provides support for action bars
- More libraries <u>available</u>

## SUPPORT LIBRARY: FRAGMENTS

android.support.v4.app.Fragment, android.support.v4.app.FragmentActivity and android.support.v4.app.FragmentManager classes, to name a few, re-implement fragment support

- Use such classes to write a single piece of code that runs on any
   API level ≥ 4
- Host your fragments inside a FragmentActivity
- To get the FragmentManager, invoke getSupportFragmentManager()

#### REFERENCES

- Android <u>User Interface</u>
- Supporting Different Screens
- Supporting Tablets and Handsets
- Building a Dynamic UI with Fragments
- Designing for Multiple Screens
- Designing for Seamlessness

LAST MODIFIED: MAY 12, 2017

COPYRIGHT HOLDER: CARLO FANTOZZI (FANTOZZI@DEI.UNIPD.IT) LICENSE: CREATIVE COMMONS ATTRIBUTION SHARE-ALIKE 4.0